## Campus Connection Help Pages AUTHORIZED USERS

Students may grant "Authorized User" access to others (e.g. parents) allowing these individuals to make payment towards their student account balance. Please note that Authorized Users are only allowed to make payments and this permission does not automatically grant access to other account details such as financial aid received, prior payments made, etc. If students wish to grant full access to their student account to another party, please complete the FERPA consent form located here: <u>Student Privacy (FERPA) | Registration & Records | NDSU</u>.

1. Log in to Campus Connection and click on the Financial Account tile.

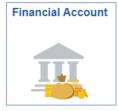

2. Click on Pay Online Now and select NDSU. You will then be routed to the online payment portal, Nelnet.

| Pay Online Now                                    |                                                                                                    |
|---------------------------------------------------|----------------------------------------------------------------------------------------------------|
| Account Balance                                   | Pay Online Now - TouchNet Link                                                                                                    |
| Account Summary                                   | ATTN: Google Chrome users may have to make<br>an additional setting update to successfully connect<br>to TouchNet. Type 'chrome://flags' in the url window, |
| Payment History                                   | then type 'samesite' in the search box. Change the<br>setting 'SameSite by default cookies' to Disabled.                                                    |
| Direct Deposit                                    | This should resolve connection issues with Google Chrome<br>Pay Online Now is a secure link that will connect                                               |
| Pay Online Now                                    | you to TouchNet, the online payment processor<br>for Campus Connection.                                                                                     |
| <ul> <li>Sign Fin Obligation Agreement</li> </ul> | TouchNet allows you to make electronic payments,<br>view your ebill, set up authorized users, etc.                                                          |
| View 1098-T                                       | TouchNet performs routine maintenance the 3rd<br>Wednesday of each month from 2am - 6am during                                                              |
| Itemized Class Statement                          | which the connection is down.                                                                                                    |

3. Click on Authorize Payers in the left-hand navigation menu and update as appropriate.

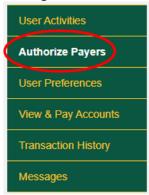

Questions? Contact One Stop at <a href="mailto:ndsu.onestop@ndsu.edu">ndsu.onestop@ndsu.edu</a> or (701) 231-6200.